### Automatizare irigație solar

- Autor: Postolache Florin
- Grupă: 335CC

# Introducere

Proiectul reprezintă un prototip pentru o automatizare a unui solar. Acesta va analiza 2 dintre cele mai importante necesități ale unei plante cu ajutorul a doi senzori. (senzor de temperatură și senzor de măsurare a umidității solului)

## Descriere generală

Plăcuța va analiza datele primite de la cei doi senzori și în funcție de valorile primite de la aceștia, va reacționa în următoarele moduri:

- În cazul în care temperatura din cameră este prea ridicată, se va activa un buzzer care va atenționa utilizatorul că trebuie să deschidă solarul.
- În cazul în care solul este mult prea uscat, se va porni o pompă care va împinge apa dintr-un rezervor către pământ. Pentru a ne asigura că există presiune pe furtun, în celălalt capăt se va afla o electrovalvă care se va deschide la puțin timp după activarea pompei.
- În cazul în care nu mai există apă în rezervor, același buzzer menționat mai sus va începe să sune pentru a atenționa utilizatorul că trebuie să intervină.

De asemenea, acesta va afișa toate datele primite pe un ecran LCD.

## SCHEMA BLOC

 $\pmb{\times}$ 

Hardware Design

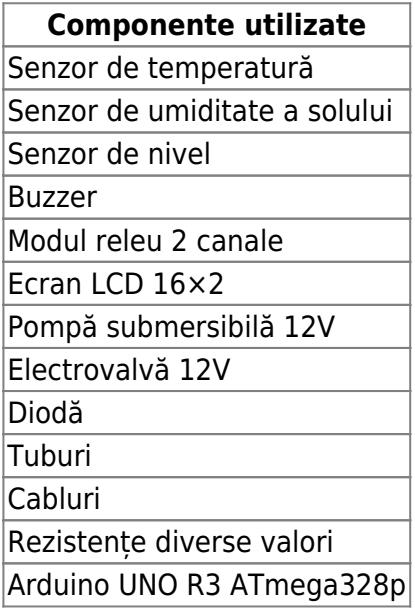

 $\pmb{\times}$ 

Software Design

- mediu dezvoltare: Arduino IDE
- biblioteci folosite:
- ❍ LiquidCrystal folosită pentru a afișa date pe ecranul lcd
- ❍ OneWire, DallasTemperature folosite pentru a comunica cu senzorul de temperatură și a prelucra informația oferită de acesta

# Logica

- void setup() inițializez comunicarea cu lcd-ul, creez caracterul special pentru grade, definesc restul pinilor ca fiind de input/output și atașez întreruperi butoanelor care schimbă datele ce se afișează pe lcd
- void loop() se apelează la infinit urmatoarele funcții:
	- ❍ humidity\_analysis(): Citește valoarea primită de la senzorul de umiditate a solului. În funcție de valoarea primită de la senzor și valoarea booleanului **este\_gol\_rezervorul** pornește pompa și deschide electrovalva/oprește pompa și închide electrovalva.
	- get temp(): Citeste valoarea primită de la senzorul de temperatură.
	- ∘ get distance(): Aflu nivelul apei din rezervor. Trimit o undă direct către suprafața apei. Aștept ecoul ei să fie captat de senzor. Nivelul este determinat pe baza diferenței de timp între trimitere-captare.
	- ∘ trigger buzzer(): Analizează valorile date de senzorul de temperatură și senzorul ultrasonic și pe baza acestora vede dacă trebuie să pornească sau nu buzzer-ul.
	- ❍ afiseaza\_date(): Afișează informațiile citite de pe senzori.
- Pe langa cele două funcții principale, mai folosesc și două întreruperi, una pentru fiecare buton (check\_button și check\_button\_2). Acestea incrementeaza/decrementeaza o variabilă care este folosită pentru a stabili ce informație se va afișa pe ecran.

Tot codul este disponibil [aici](https://github.com/maniatro111/self_irigation/blob/main/Proiect_PM.ino).

Rezultate Obţinute

Proiectul functionează conform dorințelor mele. Singurul lucru pe care aș mai vrea să îl îmbunătățesc la această versiune este să meargă cu un singur alimentator.

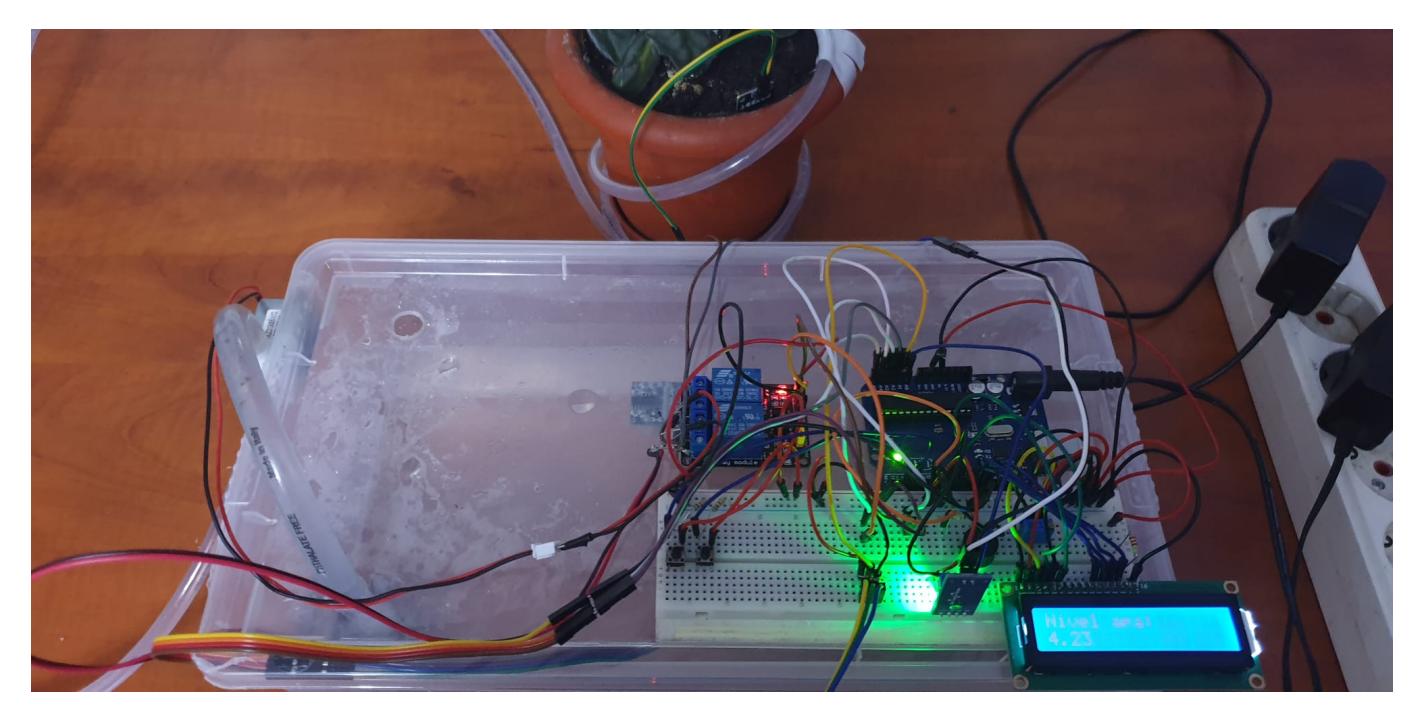

# Download

În arhivă mai este prezent și un videoclip în care se prezintă funcționarea proiectului. De asemenea

 $\pmb{\times}$ 

#### videoclipul poate fi vizualizat și [aici](https://youtu.be/L8deb7pbE2E)

#### [resurse\\_proiect.zip](http://ocw.cs.pub.ro/courses/_media/pm/prj2022/robert/postolache_florin/resurse_proiect.zip)

Jurnal

Puteți avea și o secțiune de jurnal în care să poată urmări asistentul de proiect progresul proiectului. Bibliografie/Resurse

### • Resurse Software

- ❍ <https://www.arduino.cc/reference/en/libraries/liquidcrystal/>
- ❍ <https://lastminuteengineers.com/ds18b20-arduino-tutorial/>
- ❍ Introducere în Arduino Optimus Digital
- Resurse Hardware
	- ❍ <https://www.alldatasheet.com/datasheet-pdf/pdf/58557/DALLAS/DS18B20.html>
	- ❍ <https://cdn.sparkfun.com/datasheets/Sensors/Proximity/HCSR04.pdf>
	- ❍ <https://docs.arduino.cc/resources/datasheets/A000066-datasheet.pdf>
	- ❍ <https://www.circuitbasics.com/wp-content/uploads/2015/11/SRD-05VDC-SL-C-Datasheet.pdf>

[pagina\\_wiki.pdf](http://ocw.cs.pub.ro/courses/_media/pm/prj2022/robert/postolache_florin/pagina_wiki.pdf)

[Export to PDF](http://ocw.cs.pub.ro/?do=export_pdf)

From: <http://ocw.cs.pub.ro/courses/> - **CS Open CourseWare**

Permanent link: **[http://ocw.cs.pub.ro/courses/pm/prj2022/robert/automatizare\\_irigatie\\_solar](http://ocw.cs.pub.ro/courses/pm/prj2022/robert/automatizare_irigatie_solar)**

Last update: **2022/05/27 21:10**